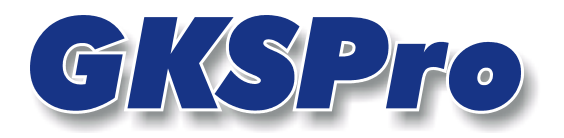

## InfoBrief Juni 2005

## Handerfassung von Messwerten

# Überblick

GKSPro bietet umfangreiche Importfunktionen für die automatisierte Übernahme von Messdaten aus Dateien, Datenbanken und Messanlagen.

Mitunter können Messwerte jedoch nicht automatisiert in GKSPro übernommen werden. Das ist zum Beispiel der Fall, wenn Messwerte manuell abgelesen und notiert wurden und nicht in Dateiform vorliegen.

Die manuelle Erfassung von Messwerten ist in GKSPro auf drei Arten möglich:

- Bezogen auf eine einzelne Messstelle
- Bezogen auf einen Teilbereich der Projekthierarchie
- Bezogen auf eine Gruppe beliebiger Messstellen in vordefinierter Reihenfolge

#### Handerfassung, bezogen auf eine einzelne Messstelle

Führen Sie hierzu die Funktion ÖFFNEN im Kontextmenü der Messstelle aus.

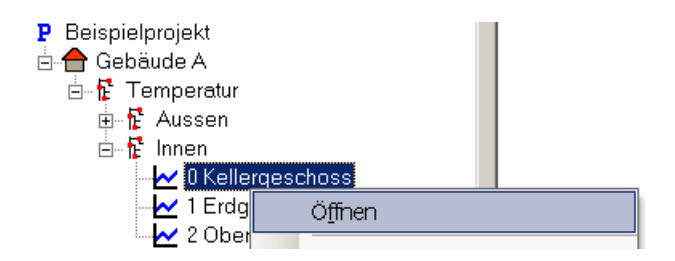

Tragen Sie in die Tabelle die Messzeiten, Messwerte und ggf. die Messwertattribute ein.

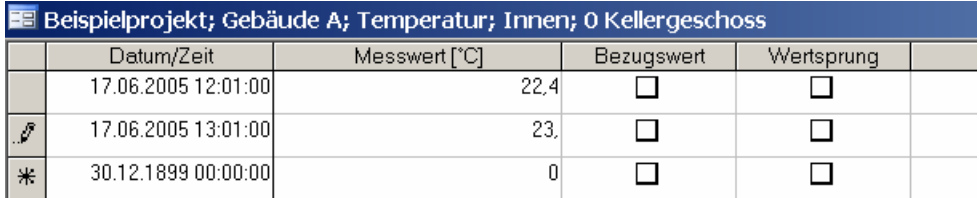

#### Handerfassung, bezogen auf einen Teilbereich der Projekthierarchie, der mehrere Messstellen beinhaltet

Öffnen Sie den Erfassungsdialog mit dem Befehl HANDERFASSUNG im Kontextmenü desjenigen Knotens, der den gewünschten Messstellen hierarchisch übergeordnet ist.

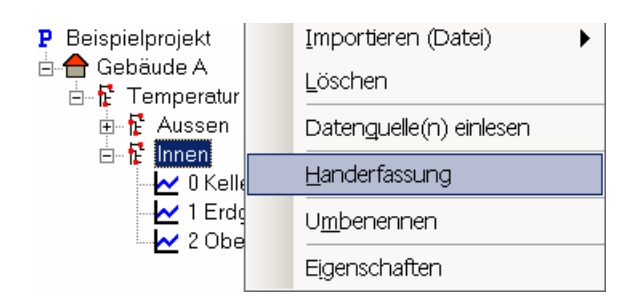

Wählen Sie die Schaltfläche "Datensätze vorgeben", um für jede Messstelle eine Zeile anzulegen. Tragen Sie anschließend zeilenweise Messzeiten und Messwerte ein.

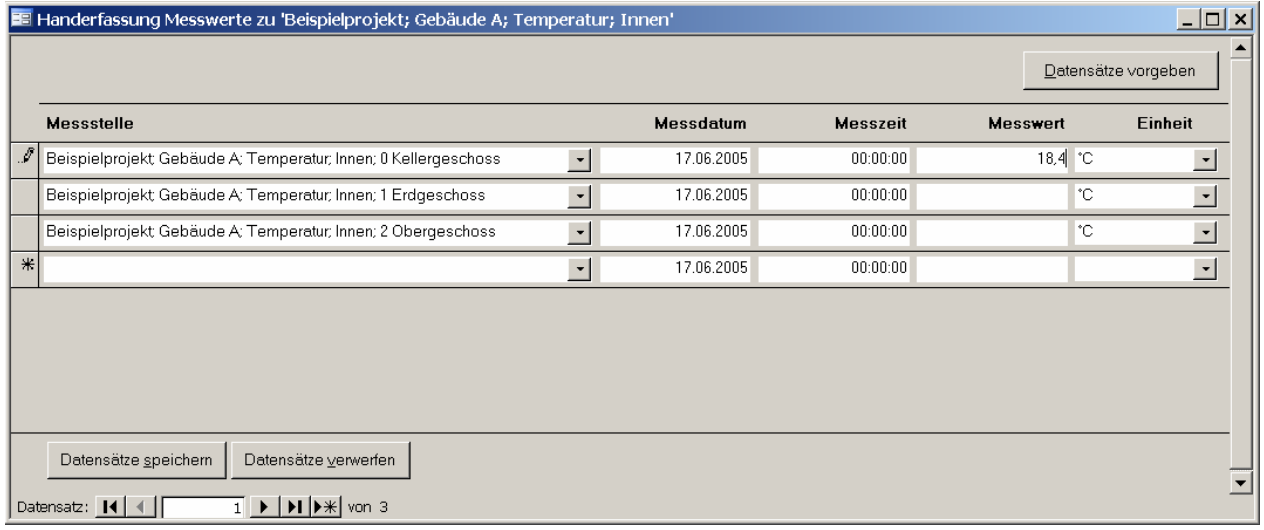

Wählen Sie abschließend die Schaltfläche "Datensätze speichern".

#### Handerfassung für eine Gruppe von Messstellen in vordefinierter Reihenfolge

Diese Art der Handerfassung bietet sich an, wenn häufig für eine bestimmte Gruppe von Messstellen in einer festgelegten Reihenfolge (z.B. vorgegeben durch ein Feldprotokoll) Messdaten erfasst werden müssen.

Die beteiligten Messstellen müssen sich nicht in einem gemeinsamen Hierarchiezweig der Projektstruktur befinden.

#### Vorbereitung - Anlegen einer Handerfassungsgruppe

Führen Sie den Menübefehl EXTRAS|HANDERFASSUNG|DEFINIEREN aus. In dem sich öffnenden Dialogfenster können Sie eine beliebige Anzahl von Handerfassungsgruppen verwalten. Das Feld "Bezeichnung" enthält zur Identifikation den Namen der jeweiligen Handerfassungsgruppe.

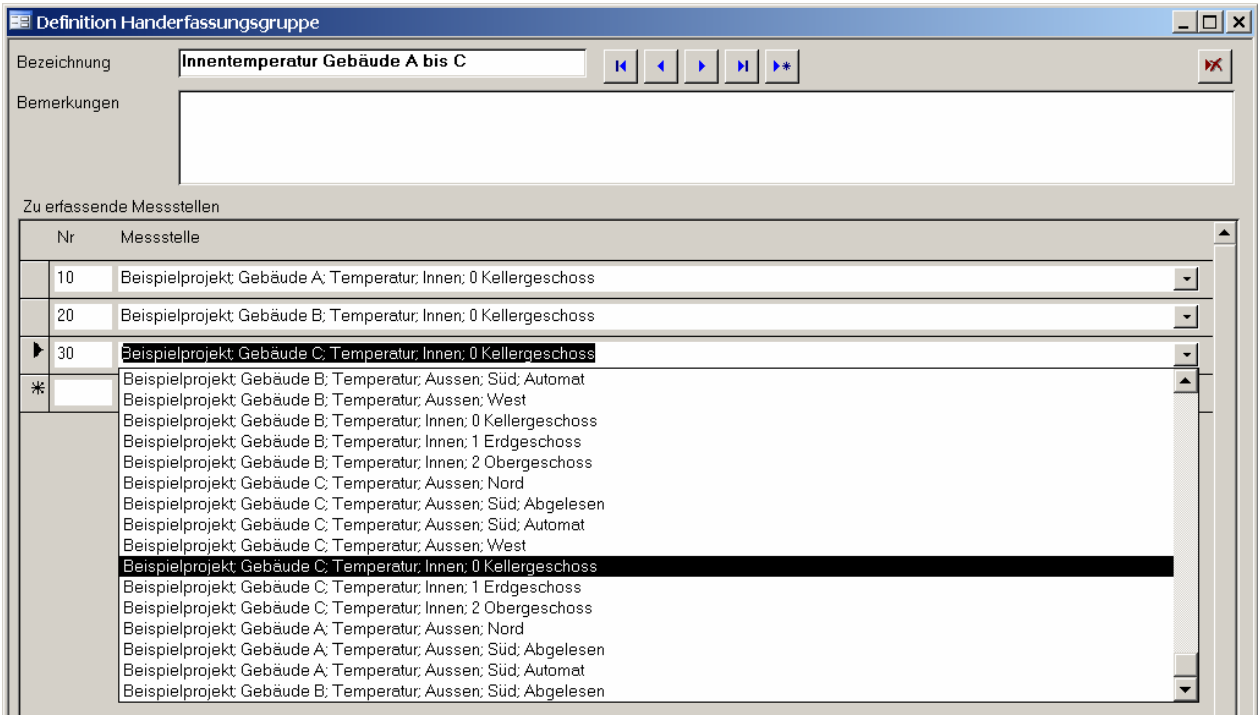

Zu jeder Handerfassungsgruppe werden zeilenweise die beteiligten Messstellen eingetragen. Der Eintrag im Feld "Nr." bestimmt dabei die spätere Erfassungsreihenfolge.

Nachdem eine Erfassungsgruppe einmal definiert ist, kann sie für die Handerfassung wie folgt verwendet werden:

### Ausführung – Handerfassung unter Verwendung einer Erfassungsgruppe

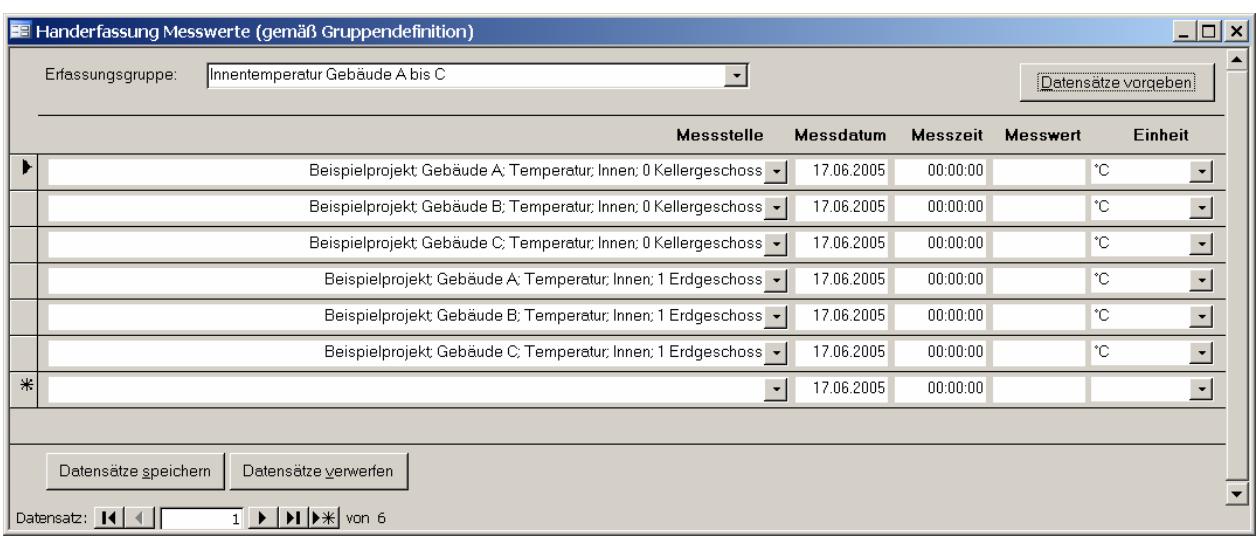

Öffnen Sie den Erfassungsdialog mit dem Menübefehl EXTRAS|HANDERFASSUNG| DURCH-FÜHREN.

Wählen Sie im Feld "Erfassungsgruppe" die zuvor definierte Handerfassungsgruppe aus. Mit der Schaltfläche "Datensätze vorgeben", können Sie für jede Messstelle der Gruppe eine Erfassungszeile anlegen. Tragen Sie anschließend Messzeitpunkte und Messwerte ein.

Bei der Erfassung von Messdatum und Messzeit erhalten Sie die Möglichkeit, den Eintrag für die Folgezeilen zu übernehmen:

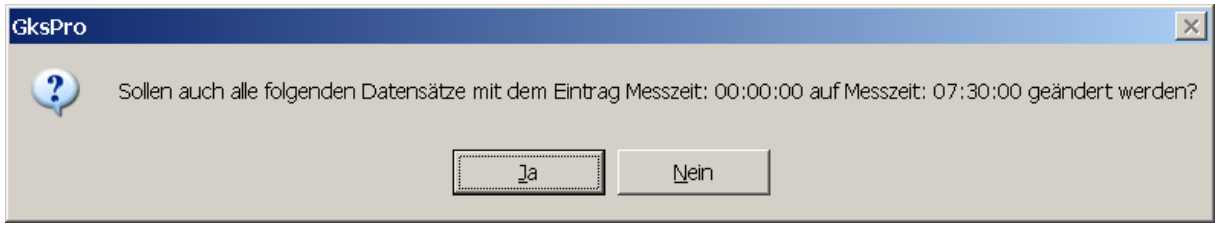

Mit der Schaltfläche "Datensätze speichern" im Erfassungsdialog werden schließlich alle vorgenommenen Einträge in die Messstellen übernommen.

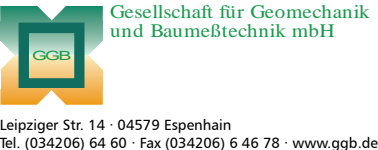

Gesellschaft für Geomechanik und Baumeßtechnik mbH

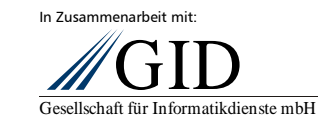

**GKSPro InfoBrief Juni 2005** 

**Handerfassung Seite 4 von 4**